$\leftrightarrow$  $\supset \top$ 

**Art. 9930500749**

SaXXot Deutschland GmbH Zeppelinstrasse 71, DE 81669 München

Tel.: +49 89 4141446 00 - Fax: +49 89 4141446 75 E-Mail: info@SaXXot.de - Internet: www.SaXXot.de

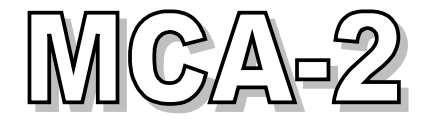

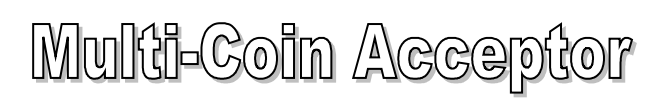

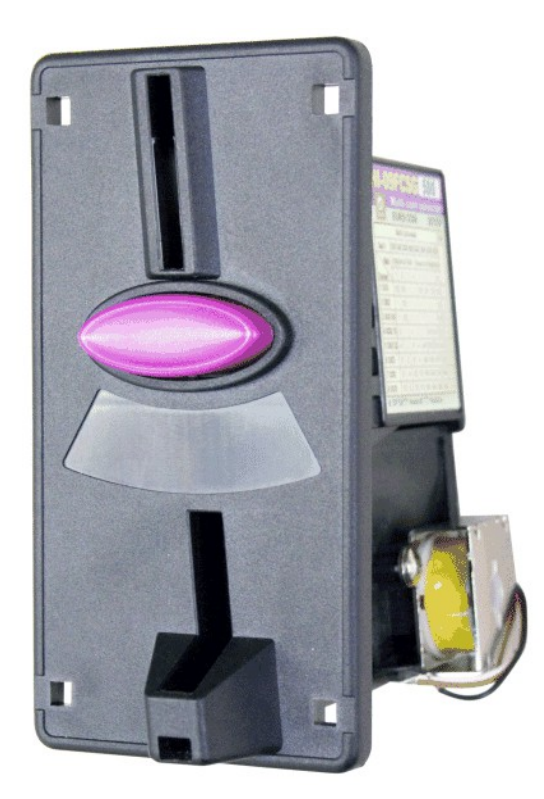

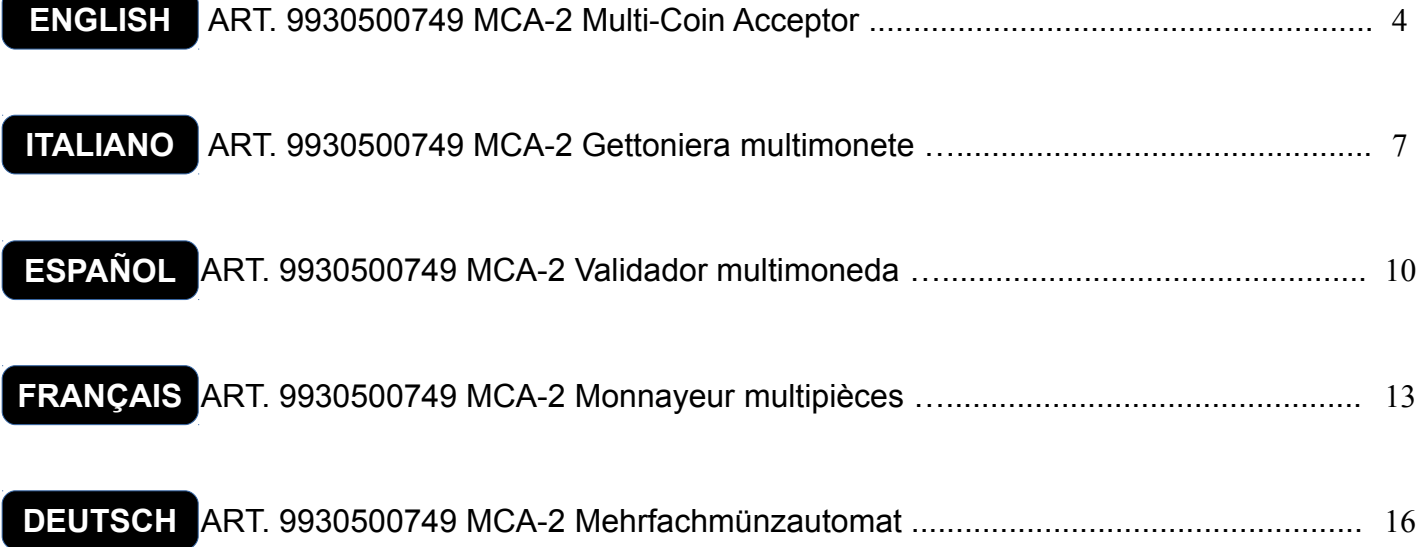

<span id="page-1-1"></span><span id="page-1-0"></span>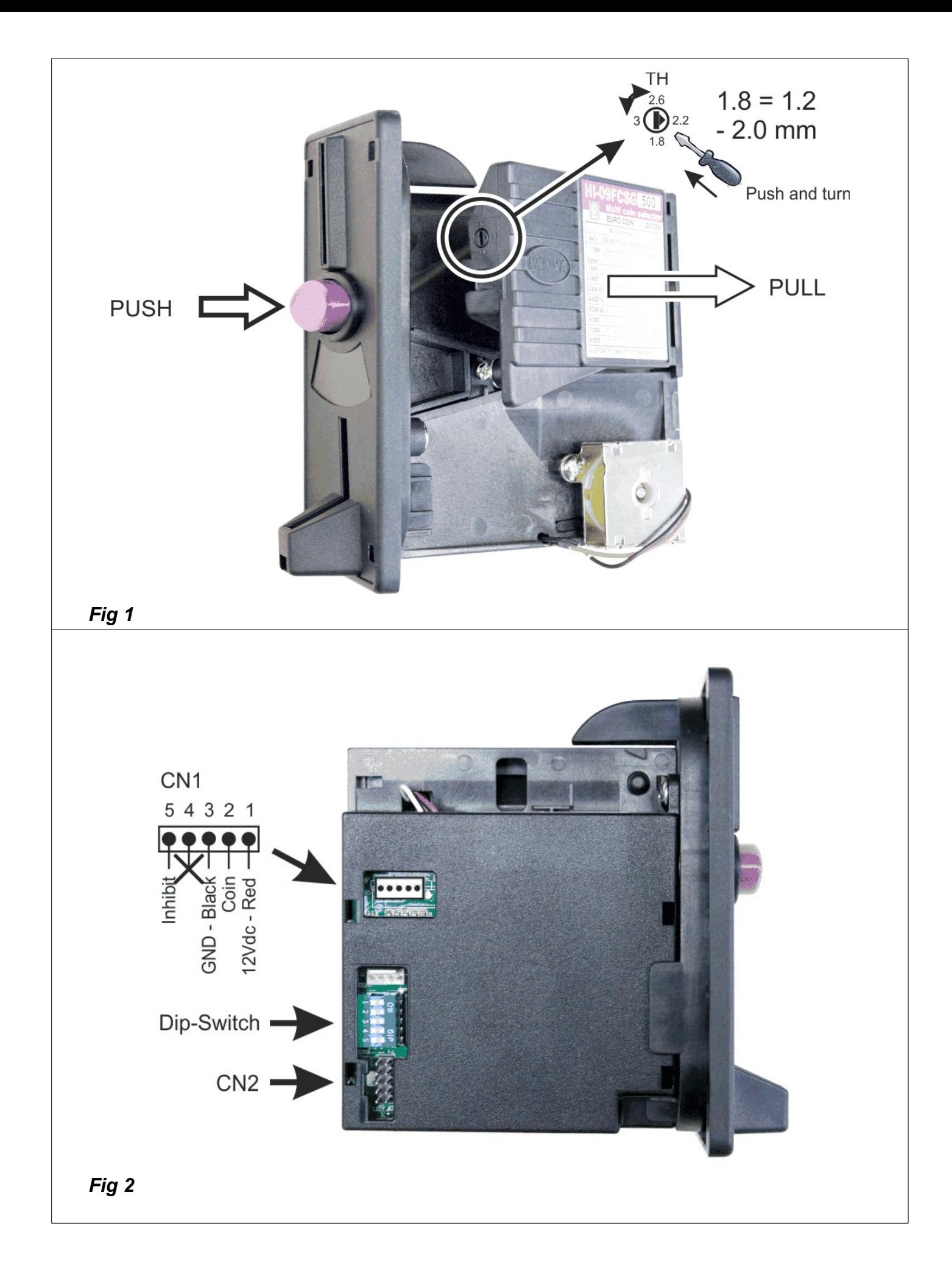

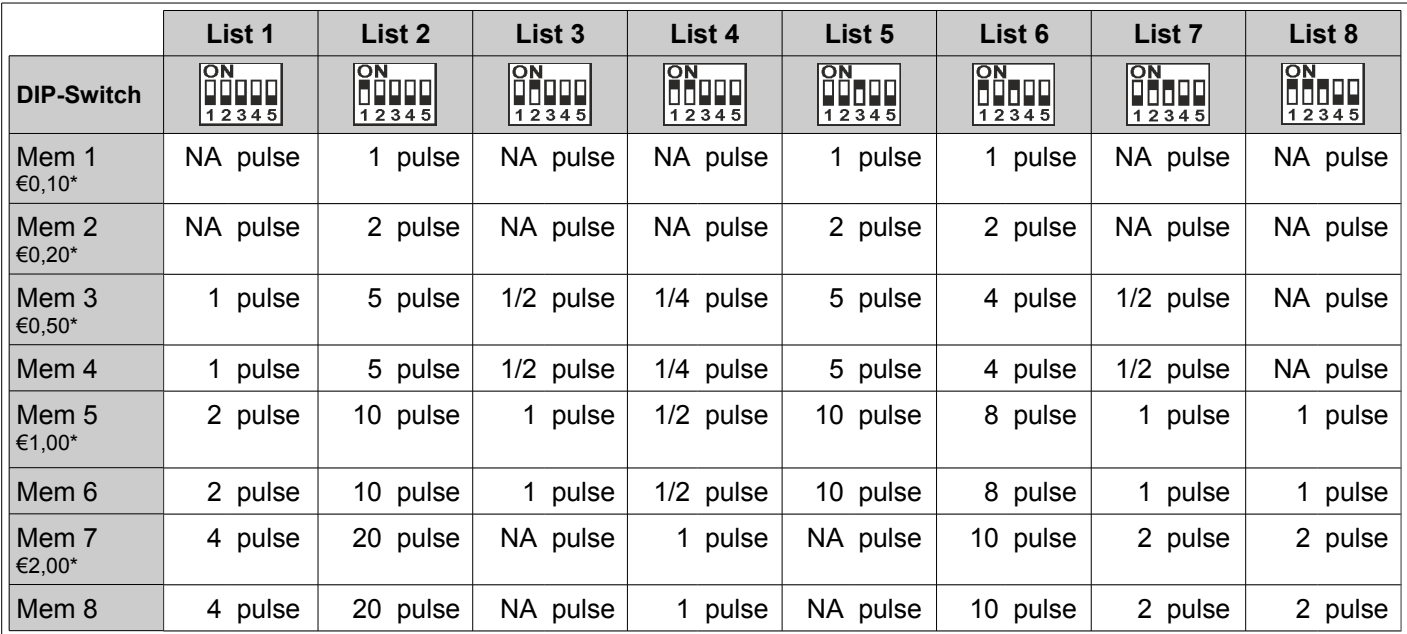

\* Factory setting

<span id="page-2-0"></span>*Fig 3*

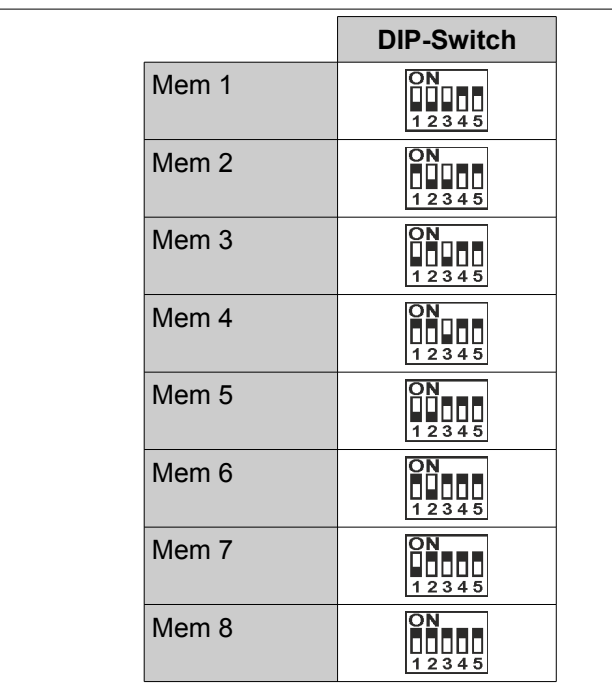

<span id="page-2-1"></span>*Fig 4*

# <span id="page-3-0"></span> **ENGLISH MCA-2 Multi-Coin Acceptor**

#### **1. INTRODUCTION**

This manual covers the configuration of the **MCA-2 (MULTI-COIN ACCEPTOR 2)**. This device is inserted in timers of the series TAx.

The **MCA-2** is an electronic multi-coin acceptor that accepts up to 8 different types of coins or tokens.

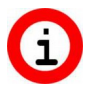

**For simplification, the term "coin" will be used to indicate both coin and token.**

In absence of power supply voltage, coins introduced will be rejected.

## 1.1. Technical features

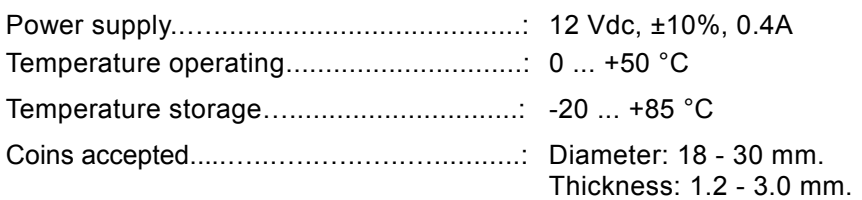

#### **2. SYMBOLS USED IN THE MANUAL**

Portions of the text which are of particular importance in regards to the safety or proper use of the product are indicated by the following symbols:

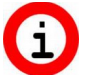

Important information on product use.

#### **3. CONFIGURING THE THICKNESS OF THE COIN**

The multi-coin acceptor comes already predisposed for accepting coins with a thickness of up to 2.4 mm, which are those of most common use, such as all Euro coins. If the multi-coin acceptor is required to accept coins of greater thickness, follow the instructions below and refer to [Fig 1:](#page-1-1)

- 1. Push the button on the front of the multi-coin acceptor to slightly open its movable section and identify the TH screw.
- <span id="page-3-1"></span>2. With a Phillips screwdriver, first press down on the screw so that it slightly enters into the mechanism and then turn it to the desired value indicated by the arrow on the screw.

#### **4. PREFACE TO PROGRAMMING**

To make the coin Timer (**TAx**) fully operational, the following steps must be followed in the order they appear:

- 1. Follow the instructions outlined in the Timer manual to programme the time of the coin, to which corresponds "1 pulse" from the multi-coin acceptor.
- 2. Follow the instructions outlined in this manual to programme the multi-coin acceptor to accept the type of coins desired.

The electronic MCA-2 multi-coin acceptor can be programmed to accept up to 8 different types of coins. Here onwards the term "coins" will be used, which can also signify tokens or both tokens and coins.

This multi-coin acceptor is of the "multi-pulse" type, which means it sends one or more pulses to the Timer based on the value of the accepted coin. Upon each pulse received, the Timer adds the programmed time; hence a coin that generates "1, 2, or more" pulses increases the programmed time "1,2, or more" times.

If you want the multi-coin acceptor to accept more than one type of coin, you will need to :

- Define the number of pulses associated with each coin. See chapter [5.](#page-4-1)
- 2. Programme the coins to be accepted. See chapter [6.](#page-4-0)

For programming the multi-coin acceptor a DIP-Switch is used, indicated in [Fig 2](#page-1-0) on page [2.](#page-1-0) The settings for the DIP-Switch must be made with the device turned off.

## <span id="page-4-1"></span>**5. DEFINING THE NUMBER OF PULSES ASSOCIATED WITH EACH COIN**

Read chapter [4 "Preface to programming"](#page-3-1) before proceeding . Determine the number of pulses associated with each coin, based on the coin's value, as follows:

- 1. Assign a value of 1 pulse to the coin of least value.
- 2. Define the number of pulses for each of the other coins by dividing the value of each by that of the coin of least value.

Example 1: if 3 coins of the values €0.50, €1.00 and €2.00 are used, you will have 1, 2, 4 pulses respectively. Example 2: if 5 coins of the values €0.10, €0.20, €0.50, €1.00 and €2.00 are used, you will have 1, 2, 5, 10, 20 pulses respectively.

Now observe [Fig 3,](#page-2-0) where it shows 8 Lists of numbers of pulses (List 1, List 2, ... List 8). Each List is selected by a different combination of DIP-Switches.

You must find the List that contains all the numbers of pulses of the various coins defined previously.

Note that List 1 or List 2 will satisfy the majority of cases; in fact, it also contains all the numbers of pulses of the 2 examples mentioned above.

This multi-coin acceptor has 8 Memories and in each Memory the coin to be recognized can be memorized. The 8 Memories are abbreviated as follows: Mem1, Mem2, Mem3, ... and Mem8, and are shown in the left-hand column in [Fig 3.](#page-2-0)

Once you have identified the List and defined the number of pulses of each coin, the corresponding Memories where the coins get memorized should be set. For example, if List 1 is selected and the coin is given 2 pulses, that coin should be memorized in Memory 5 (Mem 5).

Example 1: if 3 coins of the values €0.50, €1.00 and €2.00 are used, you can select List 1 and register the coins in the following Memories:

€0.50 = 1 pulse. Register this coin in Mem3 or Mem4

- €1.00 = 2 pulses. Register this coin in Mem5 or Mem6
- €2.00 = 4 pulses. Register this coin in Mem7 or Mem8

Example 2: if 5 coins of the values  $\epsilon 0.10, \epsilon 0.20, \epsilon 0.50, \epsilon 1.00$  and  $\epsilon 2.00$  are used, you can select List 2 and insert the coins in the following Memories:

- €0.10 = 1 pulse. Register this coin in Mem1
- €0.20 = 2 pulses. Register this coin in Mem2
- €0.50 = 5 pulses. Register this coin in Mem3 or Mem4

€1.00 = 10 pulses. Register this coin in Mem5 or Mem6

€2.00 = 20 pulses. Register this coin in Mem7 or Mem8

Please note that 1/2 pulse corresponds to Mem3 List 7; therefore, 2 coins must be inserted in order for a pulse to occur.

A single coin will not cause any time to be loaded to the Timer.

If in List 1 you do not find the desired proportion between the values of the coins and the number of pulses, you can select a different List from the 8 ones available.

Please note that in some Lists there are two Memories to which the same number of pulses correspond; these Memories are useful for programming 2 different coins of the same value.

## **At the end of this chapter the following information will be presented:**

- 1. The List you want to use. Setting the DIP-Switches for selecting the List of choice can be carried out at the end of chapter [6,](#page-4-0) after programming the coins.
- <span id="page-4-0"></span>2. Into which Memories you should insert coins.

## **6. PROGRAMMING THE COINS TO BE ACCEPTED**

Once you have defined to which Memories the various coins should be assigned (see chapter [5\)](#page-4-1), follow the 5 steps below:

- 1. Deactivate the device.
- 2. Set the DIP-Switches located on the multi-coin acceptor (see [Fig 2\)](#page-1-0) to select the Memory in which you wish the

#### **ENGLISH**

coin to be memorized; see the table in [Fig 4.](#page-2-1) Note: the same DIP-Switches used for selecting lists are temporarily used here.

- 3. Activate the device.
- 4. Insert 10 coins of the type to be memorized. Upon insertion of the tenth coin, the electromagnet of the acceptor will be activated 3 times in order to indicate the correct memorization. Suggestion: since coins of the same value often have features that cause the coins to distance themselves from one another (small differences in their alloys), it is better not to insert the same coin 10 times but rather various coins of the same type with different years of coinage or with different images.
- 5. Deactivate the device.

If there are other coins to be memorized, return to point 2. Otherwise proceed to point 6.

Once you have finished memorizing the coins, proceed with the following steps:

- 6. With the device deactivated, set the DIP-Switches based on the List selected in chapter [5](#page-4-1) [\(Fig 3\)](#page-2-0).
	- 7. Activate the device.

Check that the coins have been accepted correctly: If the Timer model does not have a display visualizing the value or corresponding time of the coin inserted, we suggest setting a very brief time temporarily (example, 15s or 30s). This time will then be loaded to the Timer upon insertion of the coin of least value (=1 pulse); while for the other coins, the time will be multiplied by their corresponding number of pulses.

PLEASE NOTE: if you wish to re-programme a coin, repeat steps 1 to 5 for this single coin. The previously memorized information of the old coin will be replaced with the information of the new coin. Once the coin has been re-programmed, the List to be used must be re-selected, as indicated in steps 6 and 7.

If you do not remember in which memories the various coins have been memorized, we suggest zeroing all 8 memories and repeating the programming procedure.

#### **7. CANCELLING <sup>A</sup> PREVIOUSLY MEMORIZED COIN**

To cancel a previously memorized coin so that it will no longer be accepted, follow the steps below:

- 1. Deactivate the device.
- 2. Set the DIP-Switches in order to select the Memory in which the coin you wish to cancel has been memorized (See [Fig 4\)](#page-2-1).
- 3. Activate the device.
- 4. Move only DIP-Switch number 5 from the ON position to the OFF position, then move it back again to the ON position. The electromagnet of the multi-coin acceptor will be activated 3 times to indicate that the coin has been cancelled.
- 5. Deactivate the device.
- 6. Re-set the DIP-Switches based on the List selected in chapter [5](#page-4-1) [\(Fig 3\)](#page-2-0).
- 7. Activate the device.

## <span id="page-6-0"></span> **ITALIANO MCA-2 Gettoniera multimonete**

#### **1. INTRODUZIONE**

Questa guida copre gli aspetti di configurazione della gettoniera **MCA-2 (MULTI COIN ACCEPTOR 2),** inserita nei temporizzatori della serie TAx.

La **MCA-2** è una gettoniera elettronica multi-monete che accetta fino ad 8 tipi diversi di monete o gettoni.

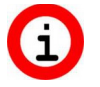

**Per semplicità si userà il termine monete per indicare sia le monete che i gettoni.**

In mancanza della tensione di alimentazione le monete introdotte vengono rifiutate.

#### 1.1. Dati tecnici

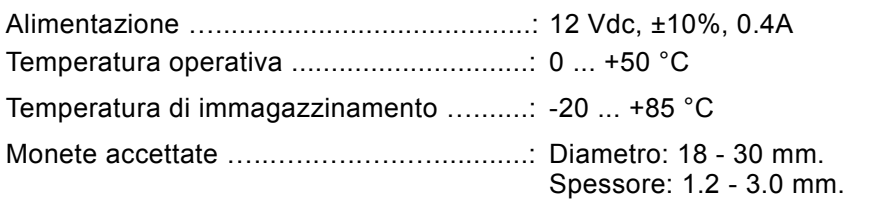

#### **2. SIMBOLI USATI NEL MANUALE**

Le parti del testo che presentano una particolare importanza per la sicurezza o per un adeguato uso del prodotto sono evidenziate dai seguenti simboli:

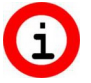

Informazioni importanti sull'uso del prodotto.

#### **3. CONFIGURARE LO SPESSORE DELLA MONETA**

La gettoniera viene fornita già predisposta per accettare monete con spessore fino a 2.4 mm, che sono quelle di uso più comune, quali tutte le monete in Euro. Se la gettoniera deve accettare monete di maggior spessore, seguire le seguenti istruzioni facendo riferimento alla [Fig 1:](#page-1-1)

- 1. Premere il pulsante sul frontale della gettoniera per aprire un po' la sua parte mobile ed individuare la vite TH.
- 2. Con un cacciavite a taglio, prima premere sulla vite per farla rientrare e poi ruotarla per impostare il valore desiderato, indicato dalla freccia sulla vite.

#### <span id="page-6-1"></span>**4. PREFAZIONE ALLA PROGRAMMAZIONE**

Per completare la messa in funzione del Temporizzatore a monete (**TAx**) si deve, nell'ordine:

- 1. Seguire le istruzioni presenti nel manuale del Temporizzatore, per programmare il tempo di una moneta, alla quale corrisponde "1 impulso" che arriva dalla gettoniera.
- 2. Seguire le istruzioni in questo manuale per programmare la gettoniera ad accettare i tipi di monete desiderati.

La gettoniera elettronica MCA-2 può essere programmata per accettare fino ad 8 tipi di monete diversi. In seguito si userà sempre il termine monete, ma possono essere gettoni o entrambi.

Questa gettoniera è del tipo "multi-pulse" e cioè invia al Temporizzatore uno o più impulsi a seconda del valore della moneta accettata. Il Temporizzatore ad ogni impulso ricevuto aggiunge il tempo programmato; quindi una moneta che genera "1, 2 o più" impulsi incrementa "1, 2 o più" volte il tempo programmato.

Se si desidera che la gettoniera accetti più tipi di monete, si deve:

- 1. Definire il numero di impulsi associato a ciascuna moneta. Vedi capitolo [5.](#page-7-1)
- 2. Programmare le monete che deve accettare. Vedi il capitolo [6.](#page-7-0)

Per la programmazione della gettoniera viene utilizzato il DIP-Switch indicato in [Fig 2](#page-1-0) a pag. [2.](#page-1-0) Le impostazioni dello stesso devono avvenire con apparecchiatura spenta.

### <span id="page-7-1"></span>**5. DEFINIRE IL NUMERO DI IMPULSI ASSOCIATO <sup>A</sup> CIASCUNA MONETA**

Leggere il capitolo [4 "Prefazione alla programmazione"](#page-6-1) prima di proseguire. Determinare il numero di impulsi associato a ciascuna moneta, in base al suo valore, nel modo seguente:

- 1. Assegnare alla moneta con valore più basso il valore di 1 impulso.
- 2. Definire il numero di impulsi di ciascuna altra moneta dividendone il valore per quello della moneta di minor valore.

Esempio 1: se si utilizzano le 3 monete €0.50, €1.00 e €2.00, avremo rispettivamente 1, 2, 4 impulsi. Esempio 2: se si utilizzano le 5 monete €0.10, €0.20, €0.50, €1.00 e €2.00, avremo rispettivamente 1, 2, 5, 10, 20 impulsi.

Osservare ora la [Fig 3,](#page-2-0) dove sono presenti 8 Liste di numeri di impulsi (List1, List2, ... List8). Ciascuna Lista viene selezionata da una differente combinazione dei DIP-Switch.

Si deve trovare la Lista che contiene tutti i numeri di impulsi delle varie monete, definite in precedenza.

Notare che la List1 o Lista 2 soddisfa la maggior parte dei casi; infatti essa contiene anche tutti i numeri di impulsi dei 2 sopraccitati esempi.

Questa gettoniera possiede 8 Memorie e in ciascuna di esse si può memorizzare la moneta che deve essere riconosciuta. Le 8 Memorie vengono in seguito abbreviate con Mem1, Mem2, Mem3, ... e Mem8 e sono indicate sulla colonna di sinistra della [Fig 3.](#page-2-0)

Una volta quindi individuata la Lista e definito il numero di impulsi di ciascuna moneta si determinano anche le corrispondenti Memorie dove memorizzare le monete. Se ad esempio si è scelta la Lista1 e la moneta dovrà avere 2 impulsi, tale moneta andrà memorizzata nella Memoria 5 (Mem 5).

Esempio 1: se si utilizzano le 3 monete €0.50, €1.00 e €2.00, si può scegliere la List1 e registrare le monete nelle seguenti Memorie:

€0.50 = 1 impulso. Registra questa moneta su Mem3 oppure Mem4

€1.00 = 2 impulsi. Registra questa moneta su Mem5 oppure Mem6

€2.00 = 4 impulsi. Registra questa moneta su Mem7 oppure Mem8

Esempio 2: se si utilizzano le 5 monete €0.10, €0.20, €0.50, €1.00 e €2.00, si può scegliere la List2 e inserire le monete nelle seguenti Memorie:

€0.10 = 1 impulso. Registra questa moneta su Mem1

€0.20 = 2 impulsi. Registra questa moneta su Mem2

€0.50 = 5 impulsi. Registra questa moneta su Mem3 oppure Mem4

€1.00 = 10 impulsi. Registra questa moneta su Mem5 oppure Mem 6

€2.00 = 20 impulsi. Registra questa moneta su Mem7 oppure Mem8

Da notare che a Mem3 List7 corrisponde 1/2 impulso, per cui si devono inserire 2 monete affinché avvenga un impulso. Una sola moneta non farà caricare nessun tempo sul Temporizzatore.

Se nella List1 non si trova la desiderata proporzione fra i valori delle monete e numero di impulsi, si può scegliere un'altra Lista fra le 8 disponibili.

Notare che in alcune Liste vi sono due Memorie alle quali corrisponde lo stesso numero di impulsi; esse sono utili per programmare 2 monete diverse ma aventi lo stesso valore.

#### **Alla fine di questo capitolo abbiamo quindi le seguenti informazioni:**

- 1. La Lista che si desidera utilizzare. L'impostazione dei DIP-Switch per selezionare la Lista può venir fatta alla fine del capitolo [6,](#page-7-0) dopo la programmazione delle monete.
- <span id="page-7-0"></span>2. Su quali Memorie si dovranno inserire le monete.

## **6. PROGRAMMARE LE MONETE CHE DEVONO ESSERE ACCETTATE**

Una volta definito a quali Memorie si devono assegnare le varie monete (vedi capitolo [5\)](#page-7-1), seguire i seguenti 5 passi:

- 1. Spegnere l'apparecchiatura.
- 2. Impostare i DIP-Switch situati sulla gettoniera (vedi [Fig 2\)](#page-1-0) per selezionare la Memoria in cui si desidera memorizzare la moneta; vedere la tabella in [Fig 4.](#page-2-1) Nota: vengono usati temporaneamente gli stessi DIP-Switch utilizzati per la selezione delle liste.
- 3. Accendere l'apparecchiatura.
- 4. Inserite 10 monete del tipo da memorizzare. Alla decima moneta l'elettromagnete della gettoniera viene

azionato 3 volte per indicare la corretta memorizzazione. Consiglio: poichè monete dello stesso valore hanno spesso caratteristiche che si discostano una dall'altra (piccole differenze di lega) è bene non inserire 10 volte la stessa moneta, ma varie monete dello stesso tipo con differente anno di produzione o immagine rappresentata.

5. Spegnere l'apparecchiatura.

Se vi sono altre monete da memorizzare ripartire dal punto 2, altrimenti proseguire col punto 6.

Terminata la memorizzazione delle monete si deve:

- 6. Con apparecchiatura spenta, impostare i DIP-Switch in base alla Lista scelta nel capitolo [5](#page-7-1) [\(Fig 3\)](#page-2-0).
- 7. Accendere l'apparecchiatura.

Verificare la corretta accettazione delle monete: Se il modello di Temporizzatore non ha un display che visualizza il valore o il corrispondente tempo della moneta inserita, si consiglia di impostare temporaneamente un tempo molto breve (esempio 15s o 30s). Tale tempo verrà quindi caricato sul Temporizzatore con l'inserimento della moneta di minor valore (= 1 impulso), mentre per le altre monete il tempo sarà moltiplicato per il loro corrispondente numero di impulsi.

ATTENZIONE: se si desidera riprogrammare una moneta, ripetere i passi da 1 a 5 per questa sola moneta. Le precedenti informazioni in memoria della vecchia moneta verranno sostituite da quelle della nuova moneta. Una volta riprogrammata la moneta si deve sempre riselezionare la Lista utilizzata, come indicato ai precedenti passi 6

Se non è noto in quali memorie sono state memorizzate in precedenza le varie monete si consiglia di azzerare tutte le 8 memorie e ripetere la programmazione.

#### **7. CANCELLARE UNA MONETA PRECEDENTEMENTE MEMORIZZATA**

Per cancellare un tipo di moneta precedentemente memorizzato affinché non venga più accettato, seguire i seguenti passi:

1. Spegnere l'apparecchiatura.

e 7.

- 2. Impostare i DIP-Switch per selezionare la Memoria dove è memorizzata la moneta che si desidera cancellare. Vedere [Fig 4.](#page-2-1)
- 3. Accendere l'apparecchiatura.
- 4. Spostare solamente il DIP-Switch numero 5 dalla posizione ON alla posizione OFF e poi riportarlo di nuovo nella posizione ON. L'elettromagnete della gettoniera viene azionato 3 volte per indicare che la cancellazione è avvenuta.
- 5. Spegnere l'apparecchiatura.
- 6. Reimpostare i DIP-Switch in base alla Lista scelta nel capitolo [5](#page-7-1) [\(Fig 3\)](#page-2-0).
- 7. Accendere l'apparecchiatura.

# <span id="page-9-0"></span> **ESPAÑOL MCA-2 Validador multimoneda**

#### **1. INTRODUCCIÓN**

En este manual se ilustra cómo se configura el validador de monedas **MCA-2 (MULTI COIN ACCEPTOR 2)**. Este validador va instalado en los temporizadores de la serie TAx.

El **MCA-2** es una validador multimoneda electrónico que acepta hasta 8 tipos de monedas o fichas distintas.

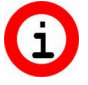

#### **Para simplificar usaremos el término monedas para referirnos tanto a monedas como a fichas.**

En caso de falta de corriente, las monedas introducidas en el validador electrónico son rechazadas.

#### 1.1. Datos técnicos

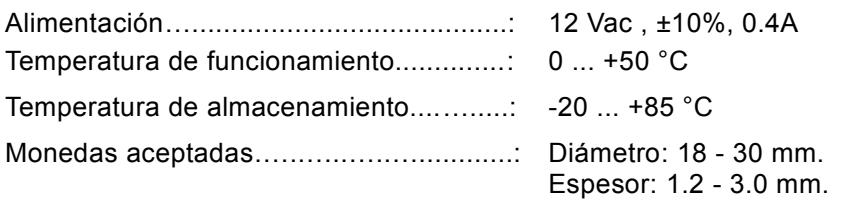

#### **2. SÍMBOLOS USADOS EN EL MANUAL**

Las partes de texto de especial importancia para la seguridad o para un uso correcto del producto van remarcadas con los símbolos siguientes:

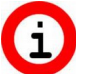

Información importante sobre el uso del producto.

#### **3. CONFIGURACIÓN DEL ESPESOR DE LA MONEDA**

El validador es vendido ya configurado para aceptar monedas de hasta 2,4mm de espesor, que son las monedas de uso corriente, como todas las monedas de Euro. Si se desea que el validador acepte monedas de mayor espesor, seguir las instrucciones siguientes remitiéndose a la [Fig 1:](#page-1-1)

- 1. Pulsar el botón del frente del validador para abrir un poco la parte móvil y localizar el tornillo TH.
- 2. Con un destornillador normal, primero presionar sobre el tornillo y luego girarlo para poner el valor deseado, indicado por la flecha del tornillo.

#### <span id="page-9-1"></span>**4. ANTES DE LA PROGRAMACIÓN**

Para terminar de poner en funcionamiento el temporizador de monedas (**TAx**) es necesario:

- 1. En primer lugar, seguir las instrucciones del manual del temporizador para programar el tiempo asignado a una moneda, a la cual corresponderá "1 impulso" procedente del validador.
- 2. En segundo lugar, seguir las instrucciones de este manual para programar la aceptación de los tipos de monedas deseados por parte del validador.

El validador electrónico MCA-2 puede ser programado para aceptar hasta 8 tipos de monedas distintos. A partir de ahora usaremos el término "monedas" para referirnos tanto a fichas como a monedas.

Este validador es de tipo "multi impulso", es decir, envía al temporizador uno o varios impulsos según el valor de la moneda aceptada. Cada vez que recibe un impulso, el temporizador agrega el tiempo programado. Por tanto, una moneda que genera "1, 2 ó más" impulsos incrementa "1, 2 ó más" veces el tiempo programado.

Si se quiere que el validador acepte varios tipos de moneda, es necesario:

- 1. Determinar el número de impulsos asociado a cada moneda. Véase el capítulo [5.](#page-10-1)
- 2. Programar las monedas a aceptar. Véase el capítulo [6.](#page-10-0)

Para programar el validador se usa el DIP-Switch indicado en la [Fig 2](#page-1-0) en la página [2.](#page-1-0) Dicho micro interruptor debe ser configurado con el aparato apagado.

## <span id="page-10-1"></span>**5. DETERMINACIÓN DEL NÚMERO DE IMPULSOS ASOCIADO <sup>A</sup> CADA MONEDA**

Leer el capítulo [4Antes de la programación](#page-9-1) antes de seguir.

Determinar el número de impulsos asociado a cada moneda, según su valor, de la manera siguiente:

- 1. Asignar 1 impulso a la moneda de menor valor.
- 2. Determinar el número de impulsos de cada una de las demás monedas dividiendo su valor por el de la moneda de menor valor.

Ejemplo 1: Si se utilizan 3 monedas de €0,50, €1,00 y €2,00, se le asignarán 1, 2, 4 impulsos, respectivamente. Ejemplo 2: Si se utilizan 5 monedas de €0,10, €0,20, €0,50, €1,00 y €2,00, se le asignarán 1, 2, 5, 10, 20 impulsos, respectivamente.

Obsérvese ahora la [Fig 3,](#page-2-0) donde se pueden ver 8 Listas de números de impulsos (List1, List2, ... List8). Cada Lista es seleccionada por una combinación específica de los DIP-Switches.

Hay que encontrar la Lista que contiene todos los números de impulsos de las distintas monedas, determinadas anteriormente.

Nótese que la List1 ó List2 cubre la mayoría de los casos. De hecho, contiene también todos los números de impulsos de los 2 ejemplos citados.

Este validador cuenta con 8 memorias. En cada una de dichas memorias se puede memorizar la moneda a reconocer. Las 8 Memorias son abreviadas como Mem1, Mem2, Mem3, ... y Mem8 y aparecen listadas en la columna izquierda de la [Fig 3.](#page-2-0)

Una vez localizada la Lista y determinado el número de impulsos de cada moneda, se determinan también las memorias donde memorizar las monedas. Si, por ejemplo, se elige la Lista 1 y se quiere asignar 2 impulsos a la moneda, ésta deberá ser memorizada en la Memoria 5 (Mem5).

Ejemplo 1: Si se utilizan 3 monedas de €0,50, €1,00 y €2,00, se puede elegir la List1 y registrar las monedas en las memorias siguientes:

€0,50 = 1 impulso. Registra esta moneda en Mem3 ó Mem4

€1,00 = 2 impulsos. Registra esta moneda en Mem5 ó Mem6

€2,00 = 4 impulsos. Registra esta moneda en Mem7 ó Mem8

Ejemplo 2: Si se utilizan 5 monedas de €0,10, €0,20, €0,50, €1,00 y €2,00, se puede elegir la List2 y registrar las monedas en las memorias siguientes:

€0,10 = 1 impulso. Registra esta moneda en Mem1

€0,20 = 2 impulsos. Registra esta moneda en Mem2

€0,50 = 5 impulsos. Registra esta moneda en Mem3 ó Mem4

€1,00 = 10 impulsos. Registra esta moneda en Mem5 ó Mem6

€2,00 = 20 impulsos. Registra esta moneda en Mem7 ó Mem8

Nótese que a Mem3 List7 le corresponde 1/2 impulso, por tanto, hay que introducir 2 monedas para obtener un impulso. Con una sola moneda no se cargará ningún tiempo en el temporizador.

Si en la List1 no está incluida la proporción buscada entre los valores de las monedas y el número de impulsos, se puede elegir otra Lista entre las 8 disponibles.

Obsérvese que en algunas Listas hay dos Memorias a las que se ha asignado el mismo número de impulsos. Sirven para programar 2 monedas distintas pero de igual valor.

#### **Al final de este capítulo sabemos:**

- 1. Qué lista tendremos que utilizar. La configuración de los DIP-Switches para seleccionar la Lista puede ser realizada al final del capítulo [6,](#page-10-0) después de la programación de las monedas.
- <span id="page-10-0"></span>2. En qué Memorias se deberán incluir las monedas.

## **6. PROGRAMAR LAS MONEDAS <sup>A</sup> ACEPTAR**

Después de determinar a qué Memorias van asignadas las distintas monedas (véase el capítulo [5\)](#page-10-1), seguir las 5 indicaciones siguientes:

- 1. Apagar el aparato.
- 2. Configurar los DIP-Switches del validador (véase la [Fig 2\)](#page-1-0) para seleccionar la Memoria donde se desea memorizar la moneda; véase la tabla de la [Fig 4.](#page-2-1) Nota: provisionalmente se usan los mismos DIP-Switches

utilizados para seleccionar las listas.

- 3. Encender el aparato.
- 4. Introducir 10 monedas del tipo a memorizar. Cuando se introduce la décima moneda, el electroimán del validador es accionado 3 veces para indicar que la memorización se ha realizado correctamente. Recomendación: como las monedas de igual valor suelen tener características que varían un poco de unas a otras (pequeñas diferencias de aleación), es conveniente no introducir 10 veces la misma moneda, sino distintas monedas del mismo tipo pero de años de producción distintos o con distintas imágenes estampadas.
- 5. Apagar el aparato.

Si hay que memorizar otras monedas, volver al punto 2; en caso contrario, ir al punto 6.

Cuando las monedas ya están memorizadas es necesario:

- 6. Con el aparato apagado, configurar los DIP-Switches según la Lista elegida en el capítulo [5](#page-10-1) [\(Fig 3\)](#page-2-0).
- 7. Encender el aparato.

Verificar que las monedas son aceptadas correctamente: Si el modelo de temporizador no tiene pantalla donde ver el valor o el tiempo correspondiente a la moneda introducida, se recomienda configurar provisionalmente un tiempo muy breve (ej. 15 ó 30 segundos). Dicho tiempo será cargado en el temporizador al introducir la moneda de menor valor (= 1 impulso), mientras que para las demás monedas el tiempo será multiplicado por su correspondiente número de impulsos.

¡ATENCIÓN! Si se desea reprogramar una moneda, repetir los pasos de 1 a 5 sólo para ésa moneda. La información sobre la moneda de antes guardada en la memoria será sustituida por la de la nueva moneda.

Una vez reprogramada la moneda, hay que volver a seleccionar la Lista utilizada, como se indica en los puntos 6 y 7 anteriores.

Si no se sabe en qué memorias se ha guardado antes la información de las distintas monedas, se recomienda poner en cero todas las memorias y repetir la programación.

## **7. ELIMINAR UNA MONEDA MEMORIZADA**

Para eliminar un tipo de moneda memorizada para que no sea aceptada de ahora en adelante, seguir las indicaciones siguientes:

- 1. Apagar el aparato.
- 2. Configurar los DIP-Switches para seleccionar la Memoria donde está memorizada la moneda que se quiere eliminar (véase la [Fig 4\)](#page-2-1).
- 3. Encender el aparato.
- 4. Cambiar la posición del DIP-Switch nº 5 de ON a OFF y volver a ponerlo luego en ON. El electroimán del validador es accionado 3 veces para indicar que la moneda ha sido eliminada correctamente.
- 5. Apagar el aparato.
- 6. Volver a configurar los DIP-Switches según la Lista elegida en el capítulo [5](#page-10-1) [\(Fig 3\)](#page-2-0).
- 7. Encender el aparato.

## <span id="page-12-0"></span> **FRANÇAIS**

## **MCA-2 Monnayeur multipièces**

## **1. INTRODUCTION**

Ce manuel aborde les aspects relatifs à la configuration du monnayeur **MCA-2 (MULTI COIN ACCEPTOR 2)** monté sur les minuteurs de la série TAx.

Le dispositif **MCA-2** est un monnayeur électronique multi-pièces acceptant jusqu'à 8 types de pièces ou jetons différents.

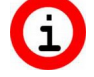

**Par souci de simplicité nous utiliserons le terme pièces pour indiquer aussi bien les pièces que les jetons.**

En cas de coupure de courant les monnaies introduites dans l'appareil sont refusées.

## 1.1. Caractéristiques techniques

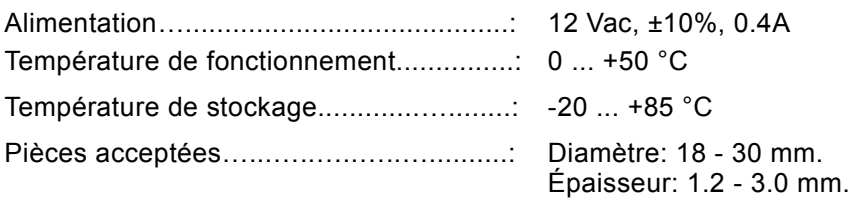

## **2. SYMBOLOGIE UTILISÉE**

Les parties de texte qui revêtent une importance particulière pour la sécurité ou pour l'utilisation correcte du produit sont surlignées par les symboles suivants:

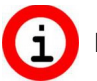

Informations importantes concernant l'utilisation du produit.

#### **3. CONFIGURATION DE <sup>L</sup>'ÉPAISSEUR DE LA PIÈCE**

Le monnayeur sorti d'usine est prédisposé pour l'acceptation de pièces dont l'épaisseur est inférieure ou égale à 2,4 mm, c'est à dire les pièces les plus courantes comme par exemple toutes les pièces en Euro. Si vous souhaitez que le monnayeur accepte des pièces plus épaisses procédez comme suit en vous référant à la [Fig 1:](#page-1-1)

- 1. Appuyez sur le bouton sur le devant du monnayeur pour permettre une légère ouverture de la partie mobile et repérez la vis TH.
- 2. À l'aide d'un tournevis plat, faites tout d'abord pression sur la vis pour qu'elle rentre et ensuite tournez-la pour paramétrer la valeur souhaitée, indiquée par la flèche présente sur la vis.

#### <span id="page-12-1"></span>**4. AVANT-PROPOS <sup>À</sup> LA PROGRAMMATION**

Pour compléter la mise en fonction du Minuteur à pièces (**TAx**) procédez dans l'ordre suivant:

- 1. Suivez les instructions de la notice du Minuteur pour la programmation du temps d'une pièce, à laquelle correspond «1 impulsion» transmise par le monnayeur.
- 2. Suivez les instructions de cette notice pour faire en sorte que le monnayeur accepte les types de pièces que vous souhaitez.

Le monnayeur électronique MCA-2 peut être programmé pour accepter jusqu'à 8 types de pièces différents. Dorénavant nous utiliserons toujours le terme «pièces» mais il désigne aussi des jetons ou bien des pièces et des jetons ensemble.

Il s'agit ici d'un monnayeur de type «à multi-impulsions», c'est à dire que, selon la valeur de la pièce acceptée, il envoie une ou plusieurs impulsions au Minuteur. À chaque impulsion qu'il reçoit, le Minuteur ajoute le temps programmé et donc une pièce qui produit «1, 2 ou plusieurs» impulsions augmente «1, 2 ou plusieurs» fois le temps programmé.

Pour faire en sorte que le monnayeur accepte plusieurs types de pièces, procédez comme suit:

1. Déterminez pour chaque pièce le nombre d'impulsions correspondant. Consultez le chapitre [5.](#page-13-0)

2. Programmez les pièces acceptables. Consultez le chapitre [6.](#page-13-1)

La programmation du monnayeur s'effectue à travers le microrupteur (DIP-SWITCH) représenté sur la [Fig 2](#page-1-0) à la page [2.](#page-1-0) Pour procéder à la programmation, l'appareil doit nécessairement être éteint.

## <span id="page-13-0"></span>**5. DÉFINITION DU NOMBRE <sup>D</sup>'IMPULSIONS CORRESPONDANT <sup>À</sup> CHAQUE PIÈCE**

Consultez le chapitre [4 Avant-propos à la programmation"](#page-12-1) avant de continuer. Déterminez le nombre d'impulsions correspondant à chaque pièce, en fonction de sa valeur, en procédant comme suit:

- 1. Donnez la valeur de 1 impulsion à la pièce ayant la valeur la plus basse.
- 2. Déterminez le nombre d'impulsions de chacune des autres pièces en divisant sa valeur par celle de la pièce ayant la valeur la plus basse.

Exemple 1: dans le cas des 3 pièces de 0,50 €, 1,00 € et 2,00 € nous aurons respectivement 1, 2 et 4 impulsions. Exemple 2: dans le cas des 5 pièces de 0,10 €, 0,20 €, 0,50 €, 1,00 € et 2,00 € nous aurons respectivement 1, 2, 5, 10 et 20 impulsions.

Maintenant observez la [Fig 3,](#page-2-0) qui présente 8 Listes de nombres d'impulsions (List1, List2, ... List8). Chacune de ces listes correspond à une combinaison différente des microrupteurs (DIP-Switch).

Identifiez la Liste contenant tous les nombres d'impulsions des différentes pièces définies précédemment.

Il y a lieu de noter que la List1 ou la List2 convient à la plupart des cas, en effet elle contient aussi tous les nombres d'impulsions des 2 exemples proposés ci-dessus.

Ce monnayeur utilise 8 mémoires dont chacune permet la mémorisation de la pièce qui doit être reconnue. Ces 8 mémoires sont désignées ci-après par Mem1, Mem2, Mem3, ….et Mem8 et sont indiquées sur la colonne gauche de la [Fig 3.](#page-2-0)

Après avoir identifié la Liste et déterminé le nombre d'impulsions correspondant à chaque pièce, il est alors nécessaire de déterminer les mémoires à utiliser pour la mémorisation des pièces. Par exemple dans le cas de la List1, la pièce associée à 2 impulsions sera mémorisée dans la mémoire 5 (Mem5).

Exemple 1: dans le cas des 3 pièces de 0,50 €, 1,00 € et 2,00 €, il est possible de choisir la List1 et de mémoriser les pièces dans les mémoires suivantes:

0,50 € = 1 impulsion. Mémorisez cette pièce dans la Mem3 ou la Mem4

1,00 € = 2 impulsions. Mémorisez cette pièce dans la Mem5 ou la Mem6

2,00 € = 4 impulsions. Mémorisez cette pièce dans la Mem7 ou la Mem8

Exemple 2: dans le cas des 5 pièces de 0,10 €, 0,20€, 0,50 €, 1,00 € et 2,00 €, il est possible de choisir la List2 et de mémoriser les pièces dans les mémoires suivantes:

- $0,10 \in$  = 1 impulsion. Mémorisez cette pièce dans la Mem1
- 0,20 € = 2 impulsions. Mémorisez cette pièce dans la Mem2

 $0.50 \in E = 5$  impulsions. Mémorisez cette pièce dans la Mem3 ou la Mem4

1,00 € = 10 impulsions. Mémorisez cette pièce dans la Mem5 ou la Mem6

2,00 € = 20 impulsions. Mémorisez cette pièce dans la Mem7 ou la Mem8

Il y a lieu de noter que Mem3 List7 correspond à 1/2 impulsion, cela signifie que pour produire une impulsion 2 pièces sont nécessaires. L'introduction d'une seule pièce n'a donc aucun effet sur le chargement du temps.

Si vous ne trouvez dans la List1 la proportion que vous souhaitez entre les valeurs des pièces et le nombre d'impulsions, choisissez une autre liste parmi les 8 à disposition.

Certaines listes contiennent deux mémoires correspondant au même nombre d'impulsions, elles servent à programmer 2 pièces qui, bien que différentes, ont la même valeur.

## **À la fin de ce chapitre les informations que nous avons acquises sont les suivantes:**

- 1. La Liste que l'on souhaite utiliser. Le paramétrage des microrupteurs (DIP-Switch) pour la sélection de la Liste peut être effectué à la fin du chapitre [6,](#page-13-1) après la programmation des pièces.
- <span id="page-13-1"></span>2. Le nom des Mémoires où seront mémorisées les pièces.

## **6. PROGRAMMATION DES PIÈCES <sup>À</sup> ACCEPTER**

Après avoir défini les Mémoires à associer aux différentes pièces (consultez le chapitre [5\)](#page-7-1), procédez en suivant les 5 étapes suivantes:

- 1. Éteignez l'appareil.
- 2. Disposez les microrupteurs (DIP-Switch) du monnayeur [\(Fig 2\)](#page-1-0) comme prévu pour sélectionner la Mémoire souhaitée pour la mémorisation des pièces; consultez le tableau de la [Fig 4.](#page-2-1) Remarque: on utilise momentanément les mêmes microrupteurs (DIP-Switch) que ceux utilisés dans la sélection des listes.
- 3. Allumez l'appareil.
- 4. Introduisez 10 pièces du type que vous souhaitez mémoriser. À l'introduction de la dixième pièce, l'électroaimant du monnayeur est actionné 3 fois pour indiquer que la mémorisation a été effectuée avec succès. Conseil: dans la mesure où il est assez fréquent que des pièces de valeur identique présentent des caractéristiques différentes (petites différences d'alliage), il est important de ne pas introduire 10 fois de suite la même pièce mais 10 pièces du même type avec un dessin ou une année de production différente à chaque fois.
- 5. Éteignez l'appareil.

Pour mémoriser d'autres pièces recommencez les opérations à partir du point 2, autrement passez au point 6.

Après avoir terminé la mémorisation des pièces:

- 6. Sur l'appareil éteint, paramétrez les microrupteurs (DIP-Switch) en vous basant sur la Liste choisie au chapitre [5](#page-13-0) [\(Fig 3\)](#page-2-0).
- 7. Allumez l'appareil.

Assurez-vous que les pièces sont bien acceptées : pour les Monnayeurs sans écran, indiquant la valeur ou le temps correspondant à la pièce introduite, il est conseillé de paramétrer momentanément un temps très court (15 ou 30 sec). Ce temps sera alors chargé sur le Minuteur à l'introduction de la pièce ayant la valeur la plus basse (= 1 impulsion) tandis que pour les autres pièces le temps sera multiplié par le nombre d'impulsions correspondant.

ATTENTION : pour reprogrammer une pièce, répétez les étapes de 1 à 5 pour cette seule pièce. Les informations enregistrées lors de la programmation de l'ancienne pièce seront remplacées par les informations relatives à la nouvelle pièce.

Après avoir reprogrammé la pièce, la Liste à utiliser doit nécessairement être resélectionnée, comme indiqué aux étapes 6 et 7 précédentes.

Si vous ignorez dans quelles mémoires ont été mémorisées les pièces lors de la procédure précédente, il est conseillé d'initialiser les 8 mémoires et de procéder à une nouvelle programmation.

#### **7. SUPPRESSION <sup>D</sup>'UNE PIÈCE PRÉCÉDEMMENT MÉMORISÉE**

Pour la suppression d'un type de pièce précédemment mémorisé en vue de le faire rejeter par l'appareil, procédez comme suit:

- 1. Éteignez l'appareil.
- 2. Paramétrez les microrupteurs (DIP-Switch) pour sélectionner la Mémoire dans laquelle est mémorisée la pièce que vous souhaitez supprimer. Consultez la [Fig 4.](#page-2-1)
- 3. Allumez l'appareil.
- 4. Intervenez uniquement sur le microrupteur (DIP-Switch) numéro 5 en le faisant passer de la position ON à la position OFF et ensuite en revenant à la position ON. L'électroaimant du monnayeur est actionné 3 fois pour indiquer que la suppression a été effectuée avec succès.
- 5. Éteignez l'appareil.
- 6. Reparamétrez les microrupteurs (DIP-Switch) en vous basant sur la Liste choisie au chapitre [5](#page-13-0) [\(Fig 3\)](#page-2-0).
- 7. Allumez l'appareil.

# <span id="page-15-0"></span> **DEUTSCH MCA-2 Mehrfachmünzautomat**

#### **1. EINFÜHRUNG**

Diese Anleitung beschreibt die Konfiguration des Münzautomaten **MCA-2 (MULTI COIN ACCEPTOR 2)**. Eingebaut in die Zeitgeber der Baureihe TAx.

Der **MCA-2** ist ein elektronischer Münzautomat, der bis zu 8 verschiedene Typen von Münzen und Wertmarken annimmt.

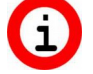

Der Einfachheit wegen wird im Folgenden der Begriff Münzen benutzt, um sowohl Münzen als auch Wertmarken anzugeben.

Bei fehlender Versorgungsspannung werden die in den Münzautomaten geworfenen Münzen verweigert.

### 1.1. Technische Daten

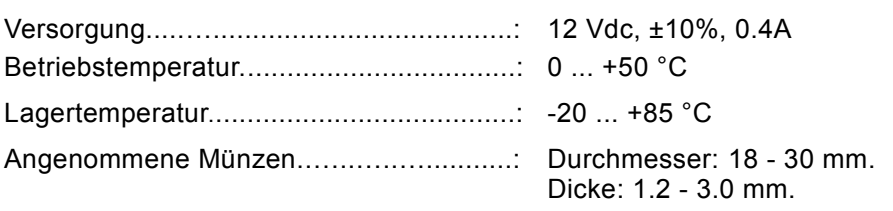

## **2. SYMBOLE IN DER BEDIENUNGSANLEITUNG**

Die Teile des Textes, die besonders wichtig für die Sicherheit oder für einen angemessenen Gebrauch des Produktes sind, sind mit den folgenden Symbolen gekennzeichnet und hervorgehoben:

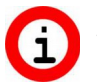

Wichtige Informationen zum Gebrauch des Produktes.

#### **3. KONFIGURATION DER MÜNZDICKE**

Der Münzautomat wird für die Annahme von Münzen mit einer Dicken bis zu 2,4 mm programmiert geliefert. Dieser Wert entspricht den am meisten verwendeten Münzen, wie z.B. alle Euro Münzen. Wenn der Münzautomat für Münzen mit einer höheren Dicke verwendet werden soll, gehen Sie bitte wie folgt und unter Beachtung der Abb. [1](#page-1-1) Vor:

- 1. Die Drucktaste auf der Frontplatte des Münzautomaten drücken, um dessen beweglichen Teil leicht zu öffnen und die Schraube TH zu finden.
- 2. Mit einem Flachschraubendreher zuerst die Schraube etwas eindrücken und dann drehen, um den gewünschten Wert einzustellen, der durch den Pfeil auf der Schraube angezeigt wird.

#### <span id="page-15-1"></span>**4. VORWORT ZUR PROGRAMMIERUNG**

Zur Inbetriebsetzung des Münzzeitgebers (**TAx**) wie folgt vorgehen:

- 1. Entsprechend den Anleitungen im Handbuch des Zeitgebers vorgehen, um die Zeit einer Münze zu programmieren; diese entspricht "1 Impuls", der von dem Münzautomat erteilt wird.
- 2. Zur Programmierung des Münzautomaten für die Annahme der gewünschten Münzsorten den Anleitungen dieses Handbuchs folgen.

Der elektronische Münzautomat MCA-2 kann für die Annahme von bis zu 8 verschiedenen Münzsorten programmiert werden. Nachfolgend benutzen wir immer den Begriff Münze, der sowohl für Münzen als auch Wertmarken steht. Dieser Münzautomat ist ein "Multi-Pulse" Automat, d.h. er sendet dem Zeitgeber einen oder mehrere Impulse, je nach Wert der angenommenen Münze. Der Zeitgeber summiert bei jedem erhaltenen Impuls die programmiert Zeit; das heißt, eine Münze, die "1, 2 oder mehr" Impulse generiert, erhöht um "1, 2 oder mehrere" Male die programmierte Zeit.

Wenn der Münzautomat zur Annahme von mehreren Münzsorten programmiert werden soll, bitte wie folgt vorgehen:

- 1. Bestimmen Sie die Anzahl von Impulsen, die jeder Münze zugeordnet werden soll. Siehe Kapitel [5.](#page-16-1)
- 2. Die Münzen programmieren, die angenommen werden sollen. Siehe Kapitel [6.](#page-16-0)

Zur Programmierung des Münzautomaten wird der aus S. 3 in Abb. [2](#page-1-0) dargestellte DIP-Switch verwendet. Die Einstellungen des Schalters sind bei ausgeschaltetem Gerät vorzunehmen.

## <span id="page-16-1"></span>**5. BESTIMMUNG DER IMPULSANZAHL, DIE JEDER MÜNZE ZUGEORDNET WERDEN SOL**<sup>L</sup>

Bitte das Kapitel [4](#page-6-1) [Vorwort zur programmierung](#page-15-1) lesen, bevor Sie fortfahren. Die jeder Münze je nach deren Wert zugeordnete Anzahl von Impulsen wie folgt festlegen:

- 1. Der Münze mit dem niedrigsten Wert 1 Impuls zuordnen.
- 2. Die Anzahl von Impulsen jeder Münze so zuordnen, indem sie deren Wert durch jenen der Münze mit dem niedrigsten Wert teilen.

Beispiel 1: Wenn Sie die 3 Münzen €0.50, €1.00 und €2.00 verwenden, haben wir jeweils 1, 2, 4 Impulse. Beispiel 2: Wenn Sie die 5 Münzen €0.10, €0.20, €0.50, €1.00 und €2.00 verwenden, haben wir jeweils 1, 2, 5, 10 und 20 Impulse.

Sehen Sie sich nun die Abb. [3,](#page-2-0) an, in der 8 Listen von Impulsanzahlen aufgeführt sind (List1, List3, ... List8). Jede Liste wird von einer unterschiedlichen DIP-Switch Kombination ausgewählt.

Ausgewählt werden muss die Liste, die alle Impulsanzahlen der verschiedenen vorab definierten Münzen enthält. Wie weisen darauf hin, das die List1 oder List2 die meisten Fälle erfüllt; sie erhält auch alle Impulsanzahlen der oben genannten 2 Beispiele.

Dieser Münzautomat verfügt über 8 Speicher, in jedem der Speicher kann die Münze gespeichert werden, die erkannt werden soll. Die 8 Speicher werden nachfolgend mit Mem1, Mem2, Mem3, … und Mem8 abgekürzt und sind in der linken Spalte der Abb. [3](#page-2-0) Angezeigt.

Nachdem also die Liste gewählt und die Impulsanzahl jeder Münze bestimmt worden sind, werden die entsprechenden Speicher (Mem) definiert, wo die Münzen gespeichert werden sollen. Wenn z.B. die Liste1 ausgewählt wurde und die Münze 2 Impulse hat, wird diese Münze im Speicher 5 (Mem5) gespeichert.

Beispiel 1: Wenn Sie die 3 Münzen €0.50, €1.00 und €2.00 verwenden, kann die List1 gewählt und die Münzen in den folgenden Speichern gespeichert werden:

€0.50 = 1 Impuls. Diese Münze in Mem3 oder Mem4

€1,00 = 2 Impulse. Diese Münze in Mem5 oder Mem6 speichern

€2,00 = 4 Impulse. Diese Münze in Mem7 oder Mem8 speichern

Beispiel 2: Wenn Sie die 5 Münzen €0.10, €0.20, €0.50 , €1.00 und €2.00 verwenden, kann die List2 gewählt und die Münzen in den folgenden Speichern gespeichert werden:

€0,10 = 1 Impuls. Diese Münze in Mem1

€0,20 = 2 Impulse. Diese Münze in Mem2 speichern

€0,50 = 5 Impulse. Diese Münze in Mem3 oder Mem4 speichern

€1,00 = 10 Impulse. Diese Münze in Mem5 oder Mem6 speichern

€2,00 = 20 Impulse. Diese Münze in Mem7 oder Mem8 speichern

Beachten Sie, dass dem Speicher Mem3 List7 1/2 Impuls entspricht, daher müssen 2 Münzen eingeworfen werden, damit ein Impuls ausgelöst wird. Mit einer einzigen Münze wird keine Zeit im Zeitgeber geladen.

Wenn Sie in der List1 nicht die gewünschte Proportion zwischen den Werten der Münzen und der Impulsanzahl finden, kann eine andere Liste unter den 8 verfügbaren ausgewählt werden.

Es wird darauf hingewiesen, dass einige Listen zwei Speicher enthalten, denen die gleiche Impulsanzahl entspricht; diese Listen dienen der Programmierung von 2 unterschiedlichen Münzen, die aber den gleichen Wert haben.

Am Ende dieses Kapitels haben wir also die folgenden Informationen:

- 1. Die Liste, die benutzt werden soll. Die Einstellung der DIP-Switch zur Auswahl der Liste kann am Ende des Kapitels [6,](#page-16-0) erfolgen, nach der Programmierung der Münzen.
- <span id="page-16-0"></span>2. In welchen Speichern (Mem) die Münzen eingefügt werden sollen.

## **6. P**ROGRAMMIERUNG DER MÜNZEN, DIE ANGENOMMEN WERDEN SOLLEN.

Nachdem definiert worden ist, welchen Speichern die verschiedenen Münzen zugeordnet werden sollen (siehe Kapitel [5\)](#page-16-1), entsprechend den folgenden 5 Schritten vorgehen:

- 1. Das Gerät ausschalten.
- 2. Die am Münzautomat befindlichen DIP-Switch einstellen (siehe Abb. [2\)](#page-1-0), um den Speicher auszuwählen, in dem die Münze gespeichert werden soll; siehe Tabelle in Abb. [4.](#page-2-1) Hinweis: es werden zeitweilig dieselben DIP-Switch verwendet, die für die Auswahl der Listen benutzt werden.
- 3. Das Gerät einschalten.

#### **DEUTSCH**

- 4. 10 Münzen der Sorte einwerfen, die gespeichert werden sollen. Bei der zehnten Münze wird der Elektromagnet 3 Mal betätigt, um die korrekte Speicherung anzuzeigen. Empfehlung: Da Münzen mit dem gleichen Wert oft unterschiedliche Merkmale aufweisen (kleine Unterschiede in der Legierung) ist es besser, nicht 10 Mal die gleiche Münze, sondern Münzen der gleichen Sorte mit verschiedenem Produktionsjahr einzuwerfen.
- 5. Das Gerät ausschalten.

Wenn weitere Münzen gespeichert werden sollen, von Punkt 2 ab wiederholen, andernfalls mit Punkt 6 fortfahren.

Nach abgeschlossener Speicherung wie folgt vorgehen:

- 6. Bei ausgeschaltetem Gerät die DIP-Switch gemäß der im Kapitel [5](#page-16-1) (Abb. [3\)](#page-2-0).
- 7. Das Gerät einschalten.

Die korrekte Annahme der Münzen überprüfen: Wenn das Modell des Zeitgebers über kein Display verfügt, das den Wert oder die entsprechende Zeit der eingeworfenen Münze anzeigt, empfehlen wir, zeitweilig eine sehr kurze Zeit einzustellen (z.B. 15s oder 30s). Diese Zeit wird dann im Zeitgeber bei Einwurf der Münze mit dem kleinsten Wert (= 1 Impuls) geladen, während die Zeit für die anderen Münzen mit deren entsprechender Anzahl von Impulsen multipliziert wird.

ACHTUNG: Wenn Sie eine Münze neu programmieren wollen, die Schritte von 1 bis 5 für diese Münze wiederholen. Die für die alte Münze vorab gespeicherten Informationen werden durch die Informationen der neuen Münze ersetzt. Nach erfolgter Neuprogrammierung der Münze muss die benutzte Liste erneut ausgewählt werden, und zwar entsprechend der vorab genannten Schritten 6 und 7.

Wenn es nicht bekannt ist, in welchen Speichern die verschiedenen Münzen vorab gespeichert wurden, empfehlen wir, alle 8 Speicher zurückzusetzen und die Programmierung zu wiederholen.

#### **7. LÖSCHEN EINER VORAB GESPEICHERTEN MÜNZE**

Zum Löschen einer vorab gespeicherten Münzsorte, damit diese nicht mehr angenommen wird, bitte wie folgt vorgehen:

- 1. Das Gerät ausschalten.
- 2. Die DIP-Switch einstellen, um den Speicher auszuwählen, in dem die zu löschende Münze gespeichert ist. Siehe Abb. [4.](#page-2-1)
- 3. Das Gerät einschalten.
- 4. Nur den DIP-Switch Nummer 5 von der Position ON auf Position OFF verschieben, dann wieder auf die Position ON stellen. Der Elektromagnet des Münzautomats wird 3 Mal betätigt, um die erfolgte Löschung anzuzeigen.
- 5. Das Gerät ausschalten.
- 6. Die DIP-Switch gemäß der im Kapitel [5](#page-16-1) (Abb. [3\)](#page-2-0).
- 7. Das Gerät einschalten.

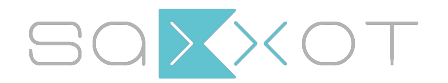

SaXXot Deutschland GmbH Zeppelinstrasse 71, DE 81669 München

Tel.: +49 89 4141446 00 - Fax: +49 89 4141446 75 E-Mail: info@SaXXot.de - Internet: www.SaXXot.de